# Mainboard D2990

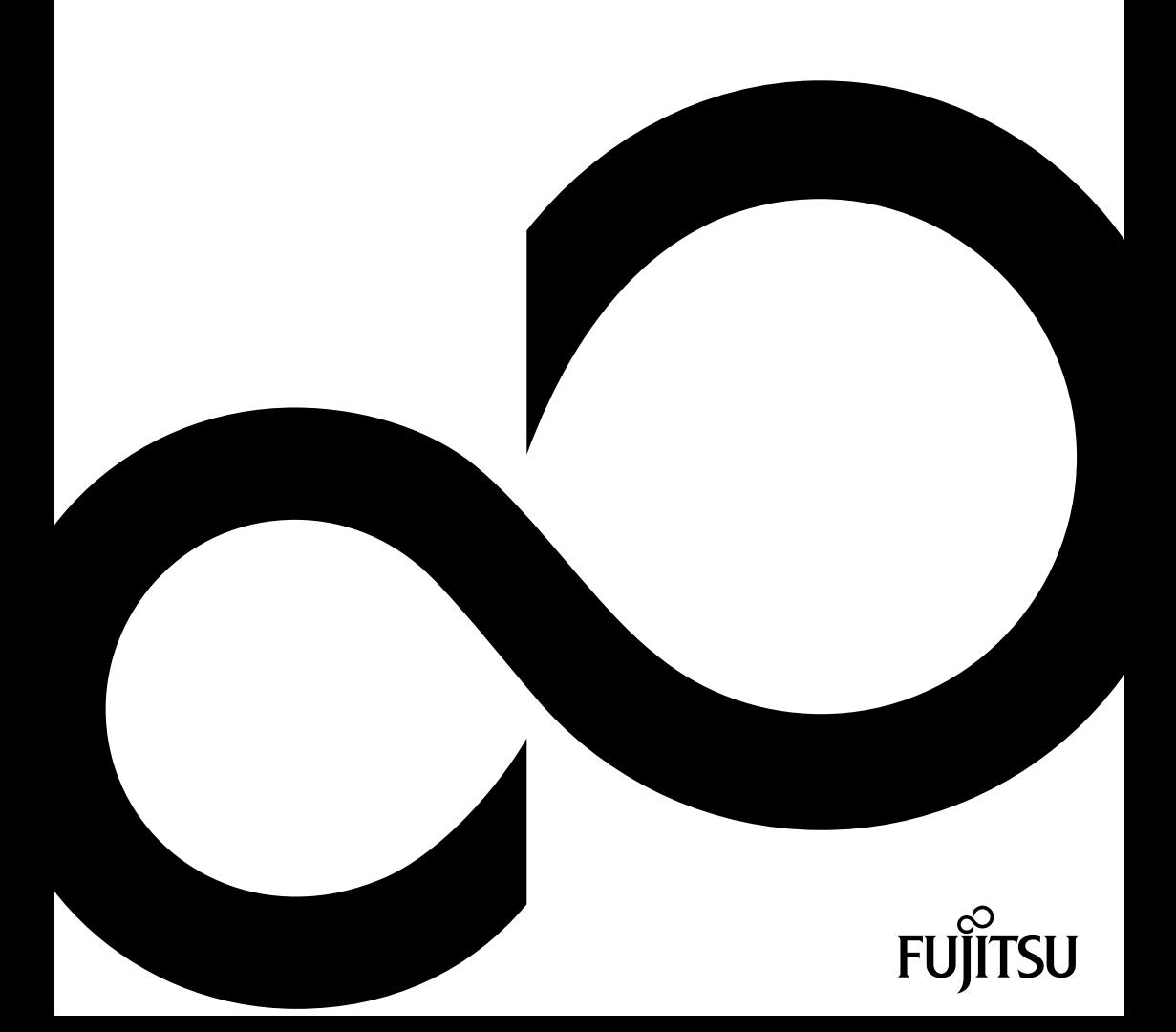

### Glückwunsch, Sie haben sich für ein innovatives Produkt von Fujitsu entschieden.

Aktuelle Informationen zu unseren Produkten, Tipps, Updates usw. finden Sie im Internet: ["http://ts.fujitsu.com"](http://ts.fujitsu.com)

Automatische Treiber-Updates erhalten Sie unter: ["http://ts.fujitsu.com/support/index.html"](http://ts.fujitsu.com/support/index.html)

Wenn Sie technische Fragen haben sollten, wenden Sie sich bitte an:

- unsere Hotline/Service Desk (siehe Service-Desk-Liste oder im Internet: ["http://ts.fujitsu.com/support/servicedesk.html"\)](http://ts.fujitsu.com/support/servicedesk.html)
- Ihren zuständigen Vertriebspartner
- Ihre Verkaufsstelle

Wir wünschen Ihnen viel Freude mit Ihrem neuen System von Fujitsu.

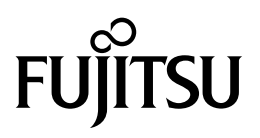

**Copyright** Fujitsu Technology Solutions 2011/02

**Published by** Fujitsu Technology Solutions GmbH Mies-van-der-Rohe-Straße 8 80807 München, Germany

**Contact**

<http://ts.fujitsu.com/support>

Alle Rechte vorbehalten, einschließlich der Rechte an geistigem Eigentum. Änderungen an technischen Daten vorbehalten; Lieferbarkeit abhängig von der Verfügbarkeit. Für Vollständigkeit, Aktualität und Richtigkeit der Daten und Abbildungen wird keine Garantie übernommen und jegliche damit verbundene Haftung ausgeschlossen. Markennamen können geschützte Warenzeichen des jeweiligen Herstellers und/oder urheberrechtlich geschützt sein. Ihre Verwendung durch Dritte für eigene Zwecke kann eine Verletzung der Rechte des Inhabers darstellen. Weitere Informationen finden Sie unter ["http://ts.fujitsu.com/terms\\_of\\_use.html"](http://ts.fujitsu.com/terms_of_use.html)

Order No. Fujitsu Technology Solutions GmbH: A26361-D2990-Z330-1-8N19, edition 1

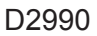

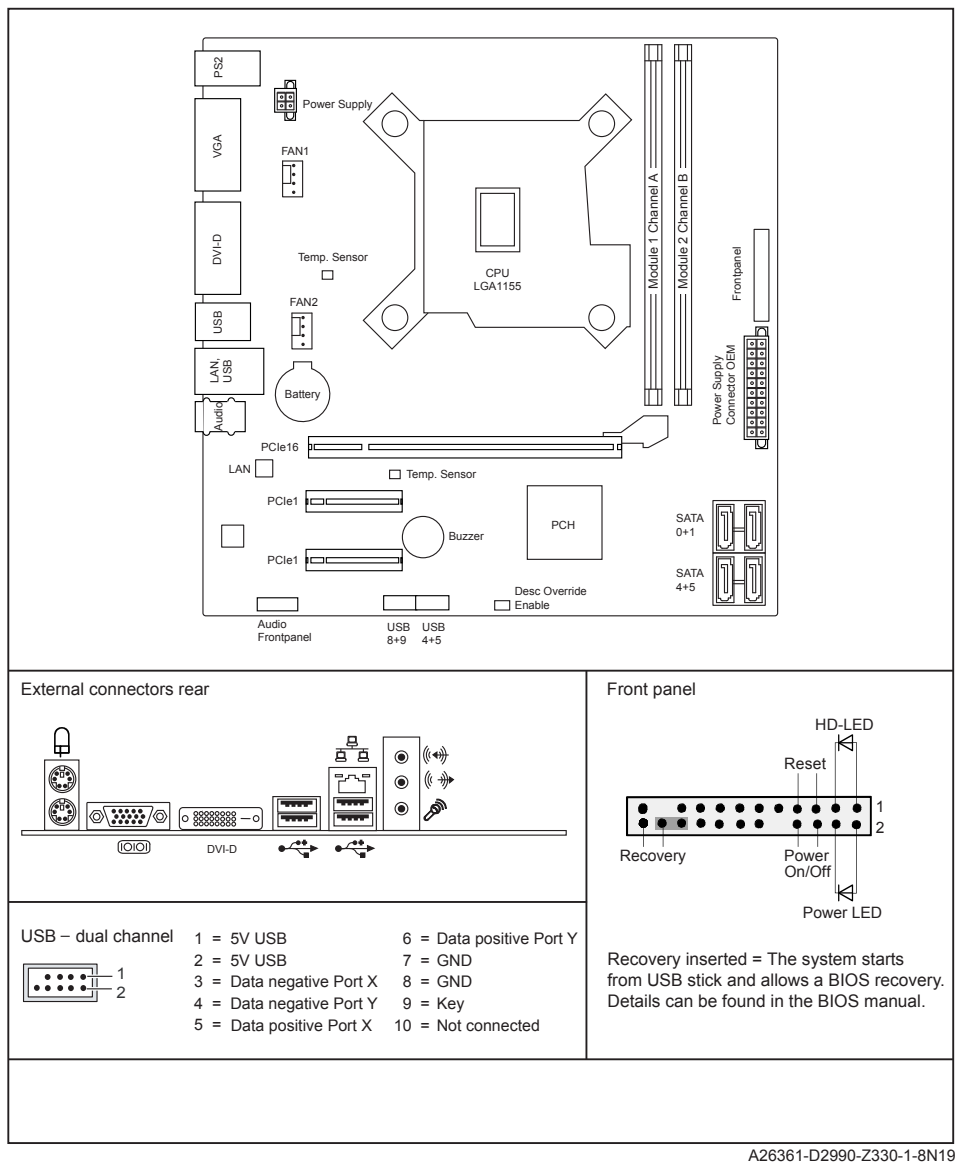

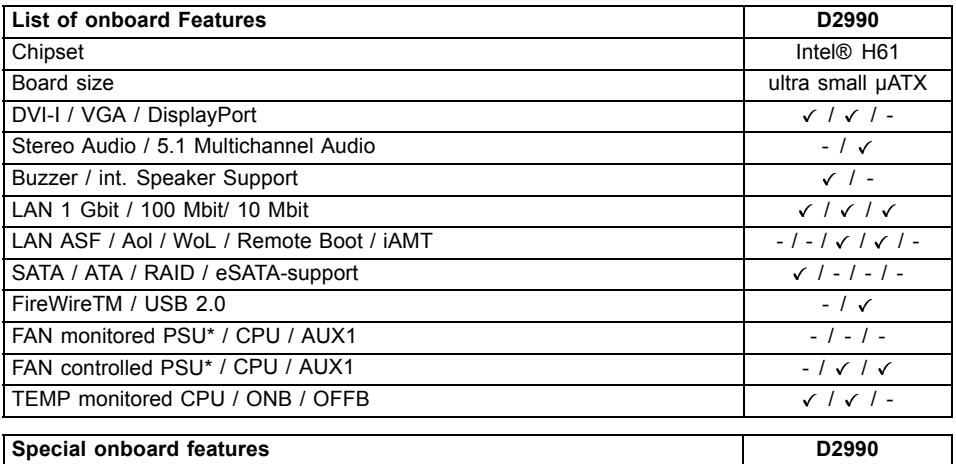

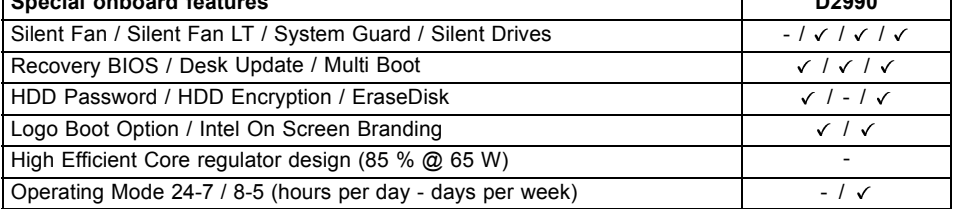

\* not supported by standard Power Supplies

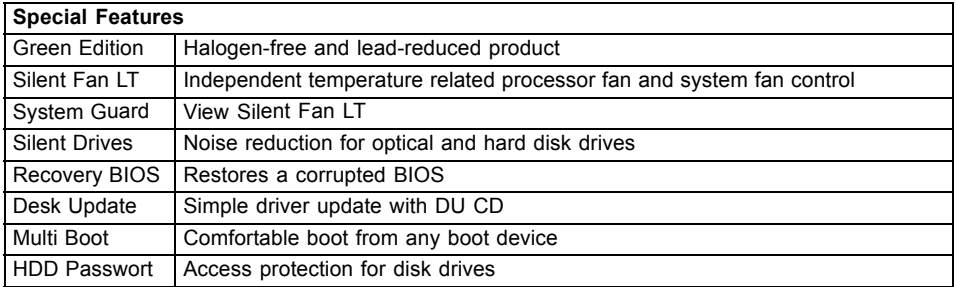

## **Mainboard D2990**

First-time setup

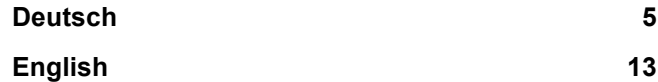

# <span id="page-8-0"></span>**Inhalt**

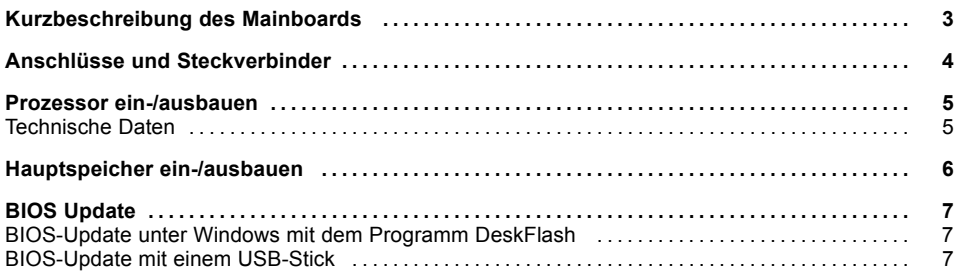

Intel, Pentium und Celeron sind eingetragene Warenzeichen der Intel Corporation, USA.

Windows 7, Windows Vista und Windows XP sind eingetragene Warenzeichen der Microsoft Corporation.

PS/2 und OS/2 Warp sind eingetragene Warenzeichen von International Business Machines, Inc.

Alle weiteren genannten Warenzeichen sind Warenzeichen oder eingetragene Warenzeichen der jeweiligen Inhaber und werden als geschützt anerkannt.

Copyright © Fujitsu Technology Solutions GmbH 2011

Alle Rechte vorbehalten, insbesondere (auch auszugsweise) die der Übersetzung, des Nachdrucks, der Wiedergabe durch Kopieren oder ähnliche Verfahren.

Zuwiderhandlungen verpflichten zu Schadenersatz.

Alle Rechte vorbehalten, insbesondere für den Fall der Patenterteilung oder GM-Eintragung.

Liefermöglichkeiten und technische Änderungen vorbehalten.

### <span id="page-10-0"></span>**Kurzbeschreibung des Mainboards**

Hinweise zu den Baugruppen

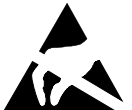

Beachten Sie bei Baugruppen mit EGB unbedingt Folgendes:

- Sie müssen sich statisch entladen (z. B. durch Berühren eines geerdeten Gegenstands), bevor Sie mit Baugruppen arbeiten.
- Verwendete Geräte und Werkzeuge müssen frei von statischer Aufladung sein.
- Ziehen Sie den Netzstecker, bevor Sie Baugruppen stecken oder ziehen.
- Fassen Sie die Baugruppen nur am Rand an.
- Berühren Sie keine Anschluss-Stifte oder Leiterbahnen auf der Baugruppe.

Eine Übersicht der Leistungsmerkmale finden Sie im Datenblatt.

#### **Besondere Merkmale**

Ihr Mainboard ist in verschiedenen Ausbaustufen erhältlich. Abhängig von der Konfiguration Ihres Mainboards besitzt oder unterstützt das Mainboard bestimmte Merkmale.

In diesem Handbuch finden Sie die wichtigsten Eigenschaften dieses Mainboards beschrieben.

Weitere Informationen zu Mainboards finden Sie im Handbuch "Basisinformationen Mainboard" auf der CD "User Documentation" oder "OEM Mainboard" bzw. im Internet.

## <span id="page-11-0"></span>**Anschlüsse und Steckverbinder**

Die Position der Anschlüsse und Steckverbinder Ihres Mainboards finden Sie am Anfang des Handbuches.

#### **Die markierten Komponenten und Steckverbinder müssen nicht auf dem Mainboard vorhanden sein.**

#### **Externe Anschlüsse**

Die Position der externen Anschlüsse Ihres Mainboards finden Sie am Anfang des Handbuches.

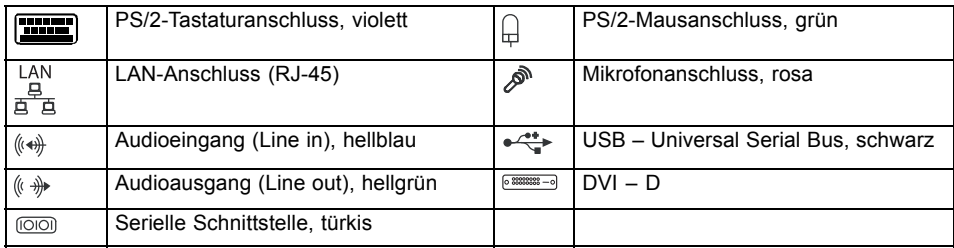

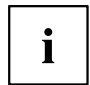

Die externen USB-Anschlüsse dürfen laut USB 2.0 Spezifikation maximal mit 500 mA pro USB-Anschluss belastet werden.

Durch den Einsatz einer neuen Chipsatz-Technology kann sich ein verändertes Verhalten beim Anschluss älterer USB-Geräte (Fullspeed, USB 1.1) ergeben. Das betrifft zum Beispiel ältere Digitalkameras, von denen immer nur eine (nicht zwei oder mehr gleichzeitig) betrieben werden kann. Neuere Geräte der Spezifikation USB 2.0 sind davon nicht betroffen.

### <span id="page-12-0"></span>**Prozessor ein-/ausbauen**

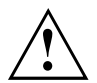

Für alle hier beschriebenen Arbeiten muss Ihr System vollständig von der Netzspannung getrennt sein! Nähere Angaben dazu finden Sie in der Betriebsanleitung Ihres Systems.

### **Technische Daten**

- Sockel LGA 1155, max. 95 W
- Eine aktuelle Liste der von diesem Mainboard unterstützten Prozessoren finden Sie im Internet unter: ["http://ts.fujitsu.com/mainboards".](http://ts.fujitsu.com/mainboards)

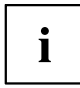

Fassen Sie auf keinen Fall die Unterseite des Prozessors an. Schon leichte Verunreinigungen wie Fett von der Haut können die Funktion des Prozessors beeinträchtigen oder den Prozessor zerstören. Setzen Sie den Prozessor mit großer Sorgfalt in den Steckplatz, da die Federkontakte des Steckplatzes sehr empfindlich sind und nicht verbogen werden dürfen.

Sind ein oder mehrere Federkontakte verbogen, setzen Sie auf keinen Fall den Prozessor ein, da dieser dadurch beschädigt werden könnte. Wenden Sie sich bitte direkt an Ihren zuständigen Händler

## <span id="page-13-0"></span>**Hauptspeicher ein-/ausbauen**

### **Technische Daten**

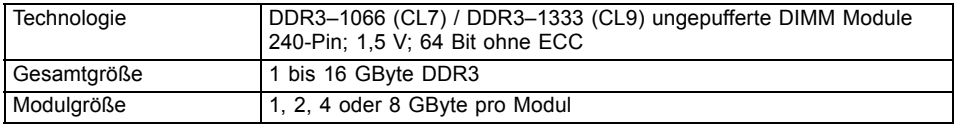

Es muss mindestens ein Speichermodul eingebaut sein. Speichermodule mit unterschiedlicher Speicherkapazität können kombiniert werden.

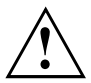

Es dürfen nur ungepufferte DDR3-Speichermodule ohne ECC verwendet werden.

DDR3-Speichermodule müssen der PC3-8500- oder PC3-10600-Spezifikation entsprechen.

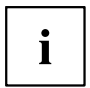

Die maximale Systemperformance ist gegeben, wenn in Channel A und Channel B identische Speichermodule verwendet werden.

Abhängig von der Systemkonfiguration kann sich der sichtbare Hauptspeicher reduzieren.

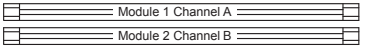

# <span id="page-14-0"></span>**BIOS Update**

#### **Wann sollte ein BIOS-Update durchgeführt werden?**

Fujitsu Technology Solutions stellt neue BIOS-Versionen zur Verfügung, um die Kompatibilität zu neuen Betriebssystemen, zu neuer Software oder zu neuer Hardware zu gewährleisten. Außerdem können neue BIOS-Funktionen integriert werden.

Ein BIOS-Update sollte auch immer dann durchgeführt werden, wenn ein Problem besteht, das sich durch neue Treiber oder neue Software nicht beheben lässt.

#### **Wo gibt es BIOS-Updates?**

Im Internet unter ["http://ts.fujitsu.com/mainboards"](http://ts.fujitsu.com/mainboards) finden Sie die BIOS-Updates.

### **BIOS-Update unter Windows mit dem Programm DeskFlash**

Ein BIOS-Update kann unter Windows auch mit dem Programm *DeskFlash* durchgeführt werden. Das Programm *DeskFlash* finden Sie auf dem Datenträger "Drivers & Utilities" (unter *Flash BIOS*).

oder

- ► Laden Sie die Update-Datei für "Desk Flash Update Desk Flash Instant" von unserer Internet-Seite auf Ihren PC.
- ► Führen Sie die Update-Datei aus.
- ► Folgen Sie den Bildschirmanweisungen.

### **BIOS-Update mit einem USB-Stick**

- ► Halten Sie einen bootfähigen USB-Stick bereit.
- ► Laden Sie die "BIOS Update Admin Pack" für bootfähige USB-Sticks von unserer Internet-Seite auf Ihren PC.
- ► Entpacken Sie die *ZIP-Datei* und kopieren Sie die Dateien auf Ihren bootfähigen USB-Stick.
- ► Starten Sie den PC neu.
- ► Wählen Sie den USB-Stick als Boot Device.
- ► Booten Sie von dem USB-Stick und starten sie *DosFlash.BAT*.
- ► Folgen Sie den Bildschirmanweisungen.

## <span id="page-16-0"></span>**Contents**

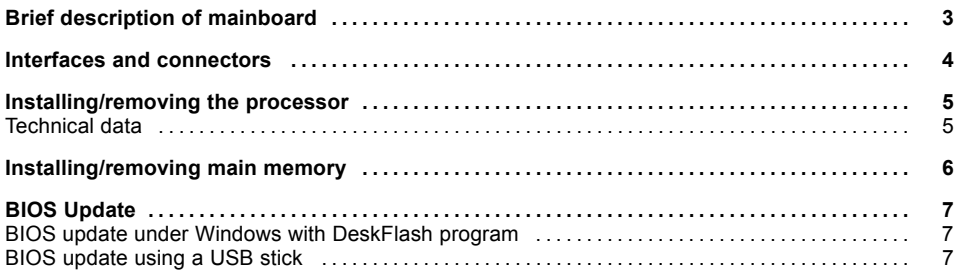

Intel, Pentium and Celeron are registered trademarks of Intel Corporation, USA.

Windows 7, Windows Vista and Windows XP are registered trademarks of Microsoft Corporation.

PS/2 and OS/2 Warp are registered trademarks of International Business Machines, Inc.

All other trademarks used in this document are trademarks or registered trademarks of their respective owners and are recognised as being protected.

Copyright © Fujitsu Technology Solutions GmbH 2011

All rights, including rights of translation, reproduction by printing, copying or similar methods, of the whole document or parts thereof, are reserved.

Offenders will be liable to prosecution and payment of damages.

All rights reserved, including rights created by patent grant or registration of a utility model or design.

Delivery subject to availability. We reserve the right to make technical modifications to the product.

## <span id="page-18-0"></span>**Brief description of mainboard**

Information about boards

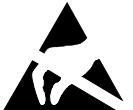

- Be sure to observe the following for boards with ESD:
	- You must always discharge static build up (e.g. by touching a grounded object) before working with the board.
- The equipment and tools you use must be free of static charge.
- Remove the power plug from the mains supply before inserting or removing boards.
- Always hold boards by their edges.
- Never touch connector pins or conductors on the board.

An overview of the features is provided in the data sheet.

#### **Special features**

Your mainboard is available in different configuration levels. Depending on the configuration, your mainboard will be equipped with or provide support for certain features.

This manual describes the most important properties of this mainboard.

Additional information on mainboards is provided in the manual "Basic information on mainboard" on the "User Documentation" or "OEM Mainboard" CD, or on the Internet.

## <span id="page-19-0"></span>**Interfaces and connectors**

The location of the interfaces and connectors of your mainboard is specified at the beginning of the manual.

#### **The components and connectors marked are not necessarily present on the mainboard.**

### **External ports**

The location of the external connections of your mainboard is specified at the beginning of the manual.

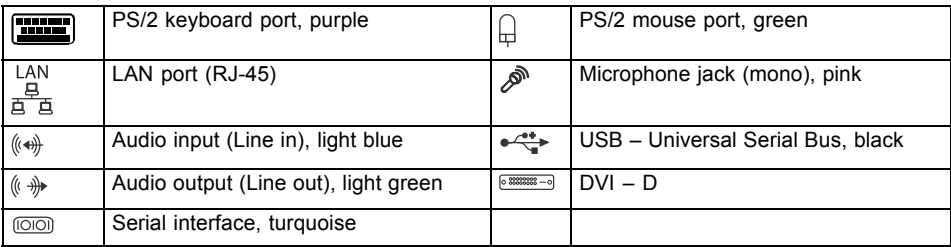

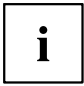

According to the USB 2.0 specifications, no more than 500 mA must be connected to the external USB ports.

The use of a new chip set technology can mean that the procedure is different when connecting older USB devices (Fullspeed, USB 1.1). This relates, for example, to older digital cameras of which only one (not two or more at the same time) can be operated at any one time. Newer devices with specification USB 2.0 are not affected by this.

## <span id="page-20-0"></span>**Installing/removing the processor**

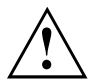

Disconnect the system from the mains voltage before performing any of the tasks described below. Details are contained in the operating manual of your system.

### **Technical data**

- Socket LGA 1155, max. 95 W
- A current list of the processors supported by this mainboard is available on the Internet at: ["http://ts.fujitsu.com/mainboards"](http://ts.fujitsu.com/mainboards).

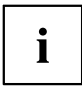

Never touch the underside of the processor. Even minor soiling such as grease from the skin can impair the processor's operation or destroy the processor. Place the processor in the socket with extreme care, as the spring contacts of the socket are very delicate and must not be bent.

If one or more spring contacts are bent, on no account insert the processor as it may be damaged by doing so. Please contact the responsible vendor.

## <span id="page-21-0"></span>**Installing/removing main memory**

### **Technical data**

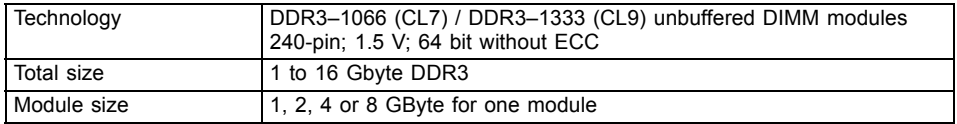

At least one memory module must be installed. Memory modules with different memory capacities can be combined.

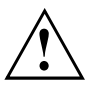

You may use only unbuffered DDR3 memory modules without ECC.

DDR3 memory modules must comply with the PC3-8500 or PC3-10600 specification.

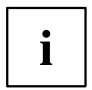

Maximum system performance is achieved when identical memory modules are used in Channel A and Channel B.

Depending on how the system is configured, the visible main memory can be reduced.

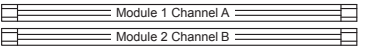

# <span id="page-22-0"></span>**BIOS Update**

#### **When should a BIOS update be performed?**

Fujitsu Technology Solutions makes new BIOS versions available to ensure compatibility with new operating systems, new software or new hardware. In addition, new BIOS functions can be integrated.

A BIOS update should also always be performed if there is a problem that cannot be solved using new drivers or new software.

#### **Where can I obtain BIOS updates?**

Go to ["http://ts.fujitsu.com/mainboards"](http://ts.fujitsu.com/mainboards) to find the BIOS updates.

### **BIOS update under Windows with DeskFlash program**

A BIOS update can also be carried out under Windows with the *DeskFlash* program. The *DeskFlash* program is located on the "Drivers & Utilities" data carrier (under *Flash BIOS*).

or

- ► Download the update file for "Desk Flash Update Desk Flash Instant" onto your PC from our website.
- ► Run the update file.
- ► Follow the on-screen instructions.

### **BIOS update using a USB stick**

- ► Make sure you have a bootable USB stick available.
- ► Download the "BIOS Update Admin Pack" for bootable USB sticks onto your PC from our website.
- ► Unzip the *ZIP file* and copy the files onto your bootable USB stick.
- ► Reboot the PC.
- ► Select the USB stick as the boot device.
- ► Boot from the USB stick and start *DosFlash.BAT*.
- ► Follow the on-screen instructions.